# **7 BauManager 2022**

# Schulung PROJEKT

# Agenda Schulungsblöcke

- 01 Kurzvorstellung PROJEKT-Module
- 02 Projekt-LV (AB) + Übungen
- 03 Aufmaßblätter (AU) + Übungen
- 04 Aufmaßgruppen (AG) + Übungen
- 05 Rechnungslegung (RE) + Übungen
- Mittagspause –
- 06 Projektstücklisten (ST) + Übungen
- 07 Bestellung (BE) und Wareneingang (WE) + Übungen
- 08 Nachträge (NA) + Übungen
- 09 Sonstiges: Nachkalkulation, Dashboard, Projekt-Abschluss, …
- Fragen und Antworten -

### 01 — Kurzvorstellung PROJEKT-Module

#### **Schnelldurchlauf (Produktverkauf):**

- Auftragsart wählen, leeres LV anlegen, Kundenauswahl
- ▶ Status A vergeben, Angebot drucken, Status B vergeben, Rechnung drucken

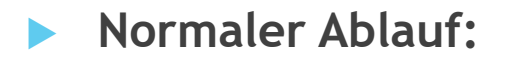

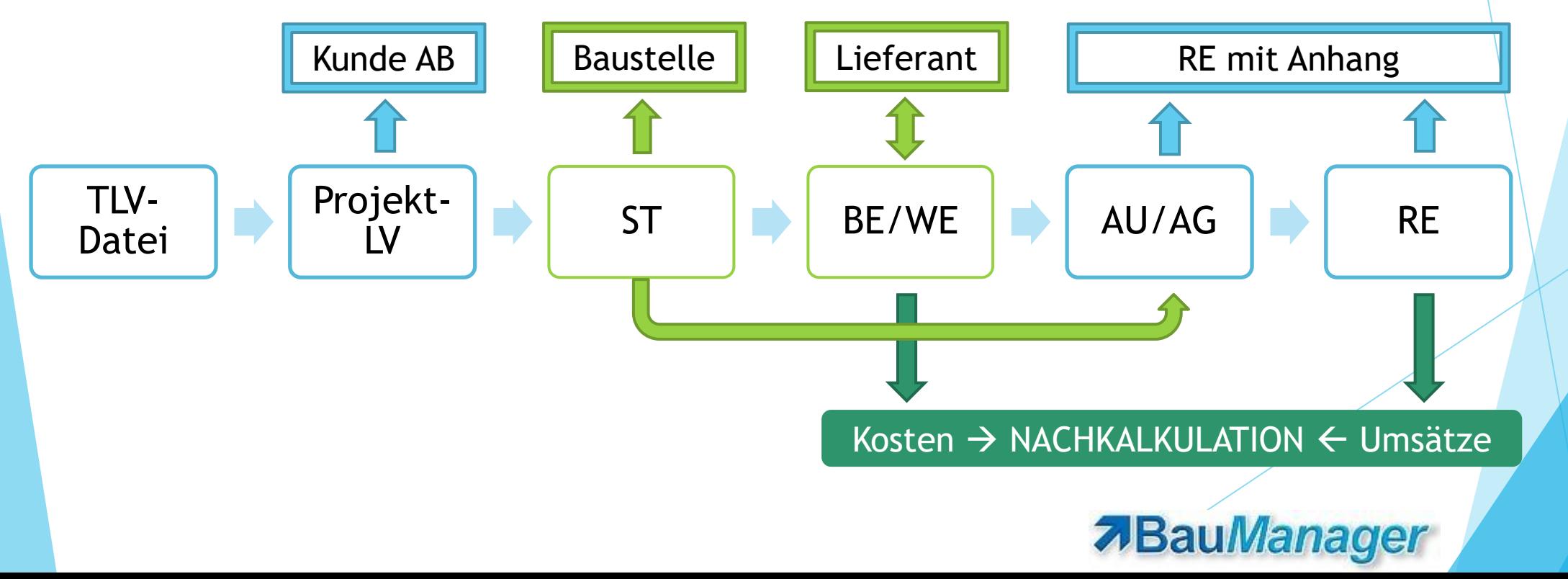

### 02 — Projekt anlegen

TLV-Datei einlesen  $\rightarrow$  Projektdatenbank (Projekt-LV)

- ▶ Zuordnung MG/LG, Auftragsnummer ANR, Festschreibung
- AB-Druck in PROJEKT.exe (wenn nicht über GAEB in LV.exe)
- Kopfdaten ergänzen
	- Pflichtfelder Auftragsdatum, KD-NR ("X"), KD-BNR, Kundenanschrift, Zahlungsbedingungen
	- Optional: Kundenauswahl, Lieferanschrift, Baustelle, Kontaktdaten, TA/TE-Texte
- Seite LV-Positionen
	- **Datengitter, Filter, Maske**
	- Änderungen und Nachträge aus dem Artikelstamm
- Weitere Seiten (Tabs)
	- **TA/TE, INTERN, KALK**
- Projektstatus B vergeben

Bearbeitungs-Tabs erscheinen: ST, BE, LS, AU, RE, NACHKALK, DASHBOARD

# 03 — Aufmaßblätter (AU)

- Neues Aufmaßblatt anlegen
	- ▶ Zeilennummerierung (!), Bezeichnung, Bemerkung
- AU-Positionen bearbeiten
	- **Einzelne LV-Positionen hinzufügen, löschen**
	- Übernahme ganzer Stückliste / Bestellung
	- Massenermittlung nach REB-VB 23.003 mit Formeln und Kettenmengen, Kommentarzeilen

- Mengenüberschreitung: gelb < 10%, rot > 10%
- AU-Funktionen
	- $\blacktriangleright$  AU neu, kopieren, löschen, Status A = anerkannt
	- ▶ AU drucken, Drucksteuerung (Preise, Einbauorte, Info,...)
- AU-Schnittstellen
	- Formate: D11, D12, X31, XLSX, CSV
	- Export und Reimport

# 04 — Aufmaßgruppen (AG)

#### Neue Aufmaßgruppe

- Zusammenfassung mehrere Aufmaßblätter (für Rechnung)
- Blätter neu, kumuliert
- Rechts oben: Summe je LV-Position
- Rechts unten: In welchen AU-Blättern kommt die Position vor?

**7**BauManager

#### Rechnungs-Anhänge

- **Druck AG-Übersicht (Zusammenfassung)**
- **Drucksteuerung: Kumulierte Aufmaße, Preise**
- Druck AG-Massenermittlung
- Druck Minderungen/Mehrungen
- Schnittstellen
	- Formate: D11, D12, X31, XLSX, CSV
	- AG-Export und Reimport, Excel
	- **AG-Neuimport, Excel-Spaltenzuordnung**

# 05 — Rechnungslegung

- RE-Generierung
	- aus Aufmaßgruppen (AG), Aufmaßblättern (AU), Stücklisten (ST)
- RE-Kopfdaten
	- RE-Arten: Teil- und Schlussrechnung
	- RE-Parameter, Sicherheitseinbehalt
	- **RE-Positionen manuell erstellen**
- RE buchen und drucken
	- Lieferdatum / Lieferzeitraum, Rechnungsnummer (FIBU)
- Weitere RE-Parameter und -Funktionen
	- Kumulierte Teil-/Schlussrechnung: Vergleich kumuliert / nicht kumulierte Teilrechnung

- Sicherheitseinbehalt: Zu/Abschläge in Euro oder Prozent
- Rechnungsanhänge
- Zahlungsübersicht
- RE-Storno / Rechnungskorrektur

# 06 — Stücklisten (ST)

- Neue ST anlegen
	- $\triangleright$  ST = Basis für viele andere Belege (BE, AU, RE)
	- Kopfdaten: Bezeichnung, Zeichnungsnummer
- ST-Positionen
	- Einfügen aus LV, Mehrfachauswahl, Änderungen
	- ▶ Titel (OZ) und Zwischenüberschriften (INFO)
	- Nachtrag durch Einfügen aus dem Artikelstamm
- ST-Funktionen
	- ST kopieren, löschen
	- ST-Status inaktiv, aktiv, SUB-Aufmaß (Gitter 5)
- ST-Druck
	- ▶ Technische Stückliste mit Montage-Infos, Zeitvorgabeliste, ST-Übersicht
- Excel-Export / Import
	- ▶ Excel-Export/Re-Import

# 07 — Bestellungen (BE)

- Bestellungen aus Stücklisten generieren
- Kopfdaten ergänzen
	- **Lieferanschrift, TA/TE**
- BE-Positionen
	- **Hinzufügen aus Stückliste / LV**
	- **Mengen bearbeiten**
- BE-Funktionen
	- BE neu, löschen
	- BE drucken, buchen
	- ▶ BE-Storno
- Wareneingang (WE)
	- ▶ Teillieferung, Gesamtlieferung, BE abschließen

## 08 — Nachträge (NA)

#### Nachtragsverwaltung

- ▶ 99 Nachträge, blau = Hauptauftrag, grün = Nachtrag
- Separate Daten für alle Nachträge: AE-Datum, AE-Betrag, Beschreibung, Angebotsnummer, …
- AE-Wert-Berechnung
- NA-Nummer relevant für AN-/AB-Druck, neue Positionen

#### Nachtrags-LVs

- Nachtrag in LV.exe erstellen, kalkulieren
- ▶ Nachtragsangebot verschicken (GAEB, PDF), Genehmigung einholen
- ▶ Nachtrags-LV in bestehendes PROJEKT einlesen
- Nachtrag direkt aus Artikelstamm

## 09 — Sonstiges

- $\blacktriangleright$  Nachkalkulation
	- **Mengenvergleich**
	- $\blacktriangleright$  Nachkalkulation
- **Dashboard** 
	- Projekt-Übersicht
	- $\blacktriangleright$  Projektverlauf, Notizen
- **Projekt-Status C** 
	- Projekt abschließen, Projekt stornieren
- Sonderfunktionen
	- **Projekt löschen (Status 0/A)**
	- **Projekt entsperren**